## **Finding Content Based on Reading Level**

**1.Databases 2. Google 3. Word 4. Web 2.0 tools**

### **1. Databases: Searching by Lexile**

The Lexile number refers only to the text difficulty as measured by: sentence length and word frequency (number of commonly repeated words). It doesn't consider the motivation, prior knowledge and age of the reader, along with other factors that could impact understanding.

When matching materials to students, the Lexile number represents the level at which students

*will comprehend 75 percent* of the text.

All of the SIRS databases and many of the Gale databases allow for searching by reading Lexile. For a complete list, visit [http://www.lexile.com/using](http://www.lexile.com/using-lexile/lexile-at-library/libraryresources/)[lexile/lexile-at-library/libraryresources/.](http://www.lexile.com/using-lexile/lexile-at-library/libraryresources/)

You must be on the advanced search screen to limit search results to a certain Lexile range.

#### **Gale Database Lexile Table**

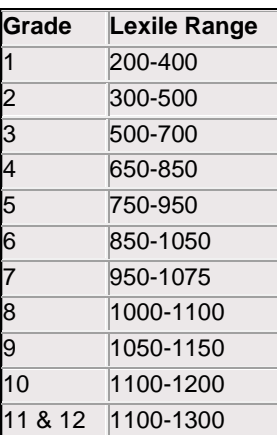

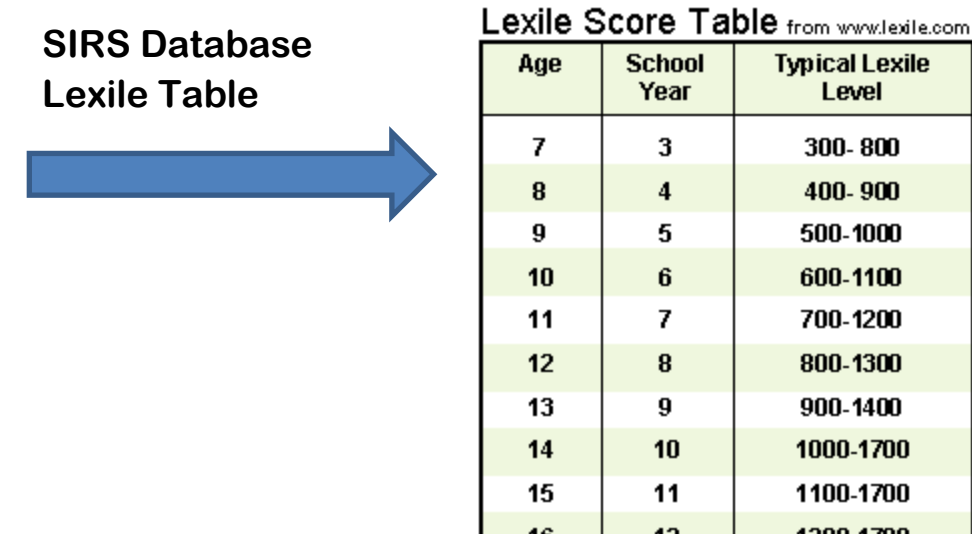

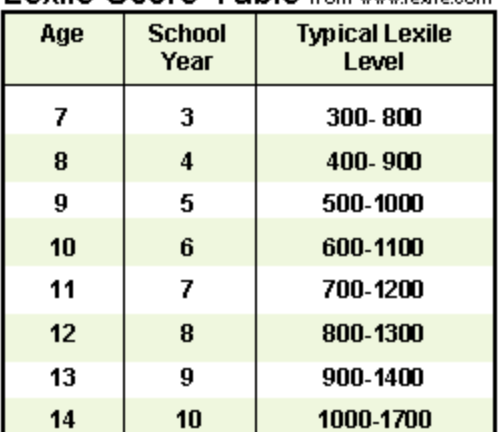

1100-1700

1200-1700

11

 $12$ 

15

16

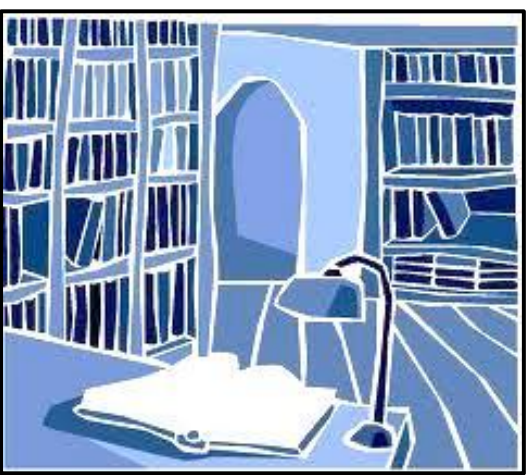

#### **Common Core and Increased Text Demands**

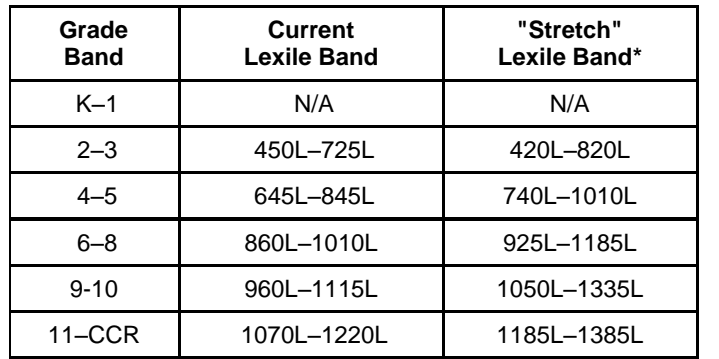

New changes encouraged by the Common Core standards include increasing the rigor of texts students are expected to read.

Matching a student's Lexile measure with text at the same Lexile measure leads to an expected 75% comprehension rate, a rate that is not too difficult to be frustrating but difficult enough to be challenging and to encourage reading progress. Educators can further adjust comprehension by choosing more or less difficult texts within the student's Lexile range, which spans 50L above to 100L below his or her Lexile measure. Lexile measures are not intended to restrict students to books only within their Lexile range.

#### **Reading Levels by Category: Easy, Moderate, Challenging**

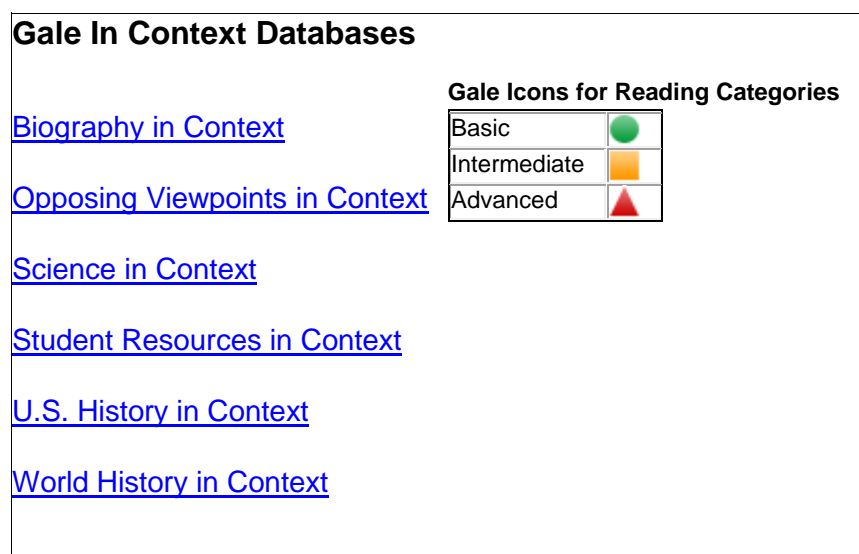

The databases in the left box also allow you to limit search results by reading levels such as "easy, moderate, and challenging" or "basic, intermediate, and advanced," in addition to searching by Lexile. To limit search results by Lexile or by reading level, you must use the advance search screen.

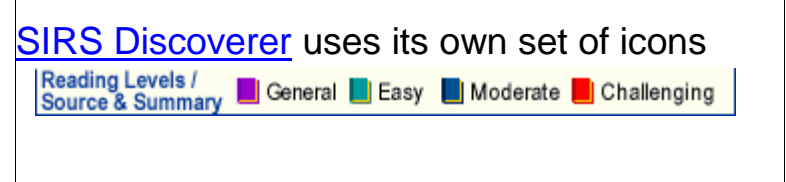

**You can also visit Lexile.com to get more information about Lexiles, the Lexiles of most novels and even analyze a piece of text using their Lexile analyzer tool. Remember: Lexiles only measure certain variables and may not always be appropriate.**

#### **2. Google: Searching by Reading Level**

To use this feature, simply go to the advanced search page (found right next to the search bar) and select a reading level option for your search. You can choose to either annotate the results for later sorting, or search through only the "basic," "intermediate," or "advanced" content. Keep in mind these categories are very broad!

*Basic* means: texts written at more of an elementary level

*Intermediate* means: texts written at more of a secondary range (6-12)

*Advanced* means: texts written at more of a post-secondary range

#### **3. Word: Measuring Reading Statistics**

- 1. Click on Review.
- 2. Click on Spelling and Grammar.
- 3. Click on Options.
- 4. Check the Readability box.
- 5. When you run the spell check, at the very end you will get a summary box.

### **4. Measuring Readability Using Other Digital Tools**

**Storytoolz:** Paste in text (up to 5K without a login, up to 50K with a login), and it will generate several reports. It uses similar measures, such as Flesch-Kincaid for determining readability scores, but this site generates additional reports that could aid in writing instruction. The "Word Usage" report gives statistics on items like "to be" verbs and prepositions while the "Sentence Beginnings" report identifies how many times different parts of speech start a sentence. Nice variety of charts and data. http://www.storytoolz.com/readability/index

# $\mathcal{R}$ ) StoryToolz

#### **Readability Statistics of Entered Text**

▼ Reading Levels

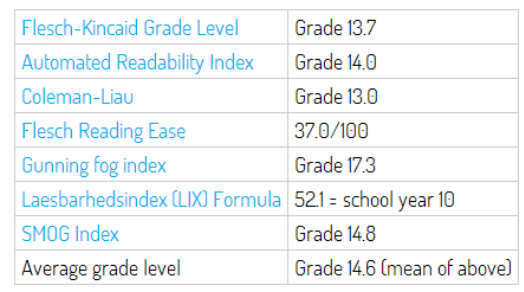

- Sentence Information
- Word Usage
- Sentence Beginnings

**EditCentral:** <sup>A</sup> free tool that runs text through an algorithm for various readability indexes. This site allows you to paste in text (up to 50,000 characters). It color codes the results of the different reading scales, and it also underlines words that might be considered complex or difficult. That is usually determined by number of syllables, but it could serve as a good way to anticipate words that may increase the level of difficulty.

#### **http://www.editcentral.com/gwt1/EditCentral.html**

**JuicyStudio:** Check the readability of a webpage by pasting the URL into this website's readability test. It will run the page through its algorithm to figure out the reading level. This free service also tabulates how many words & sentences are in the page, as well as counting how many words have 1, 2, 3, or 4 syllables. There are explanations for what the different reading indexes reveal. Lexile numbers aren't specifically identified, but other indexes are used (including Gunning-Fogg and Flesch-Kincaid). **http://juicystudio.com/services/readability.php**

**Text Compactor:** Create a summary of the text by pasting in the passage, drag the slider to show how much of the text to keep in the summary and then view the results. Also cut and paste the results into a text to speech program or into a language translator to help process the information even more. This could be used for those ELL students or for struggling readers to comprehend the text. Or use it in the writing process as students pasting in their own writing and determining if the created summary really reflects what was intended by the student. **http://textcompactor.com/**

**Sweet Search**: A search engine for students designed to give results based on analyzing the credibility of the website so students will have access to outstanding information that is more accurate than random sites. This website also contains widgets that you can place on your website so that students can use it as a launching point for searches in class and at home. **http://www.sweetsearch.com/**

**Twurdy**: Need to find content to help in differentiation in the classroom? Twurdy searches the internet and labels results with a readability score. The darker orange the background of the result is the higher readability level it has. Provides materials for struggling readers and for the gifted students who need more of a challenge. They have their own scale system so be sure to check out the feature to turn the age level to understand their system. **http://twurdy.com**

Other Resources: